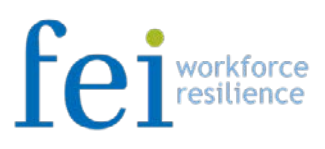

# mobilized website

## FEI is excited to announce the mobilization of your LifeCycle Connect<sup>®</sup> website!

### *What does this mean?*

- Your LifeCycle Connect® website is now available for usage on smartphone devices.
- You'll have access to many of the same features, resources and information as you would through a personal computer.
- Quick, convenient and easy access to your website on the go no need to connect via computer!

#### *How do I access the mobile website?*

• Enter your company's LifeCycle® Connect URL into your mobile device web browser: [www.feieap.com;](http://www.feieap.com/) username\*: xxxx

\*Your username is the same password used when accessing the website on a personal computer.

- Click "submit" and you will then arrive at your home page.
- You can also add the website to a home screen icon on your mobile device in order to launch your LifeCycle® Connect with just a single tap.

#### *How to create a home screen icon for Android*

- 1. While on your website, hit the menu button and add the page to your bookmarks. In Chrome, just tap on the star and follow the prompt.
- 2. Open your bookmarks using the menu button, and find the new bookmark you've just added. Press down and hold on the bookmark until you see an action menu. Select "Add to Home Screen".
- 3. The bookmark is now pinned to the Home Screen for quick access. Arrange it into the place of your liking.

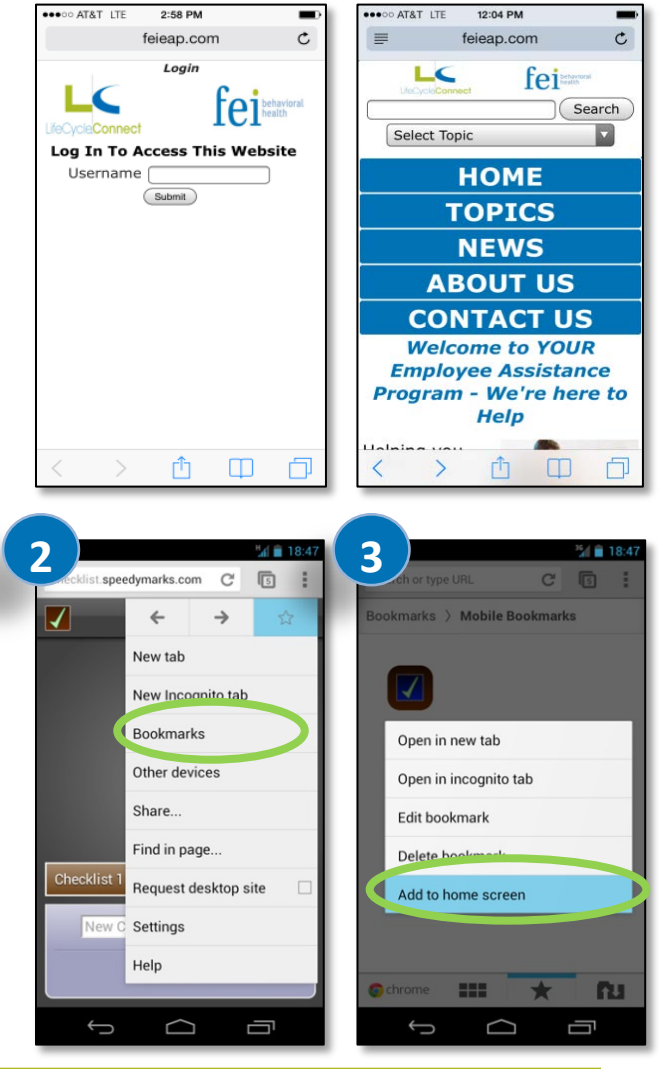

**phone:** 800.987.4368 **fax:** 414.359.1973 Milwaukee, Wisconsin New York, New York Atlanta, Georgia

**website**: www.feinet.com **email:** info@feinet.com

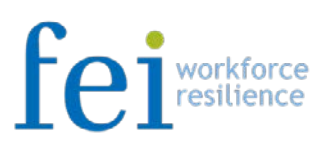

#### *How to create a home screen icon for iPhone*

- 1. While on your website, click on the icon in the middle of the menu bar near located at the bottom of your phone screen. гĥ
- 2. Select the option labeled: "Add to Home Screen" on the screen that appears.
- 3. Next click "Add" in blue at the top right of your screen.
- 4. Now there will be an icon for the website on your phone's home screen. Arrange it into the place of our liking.

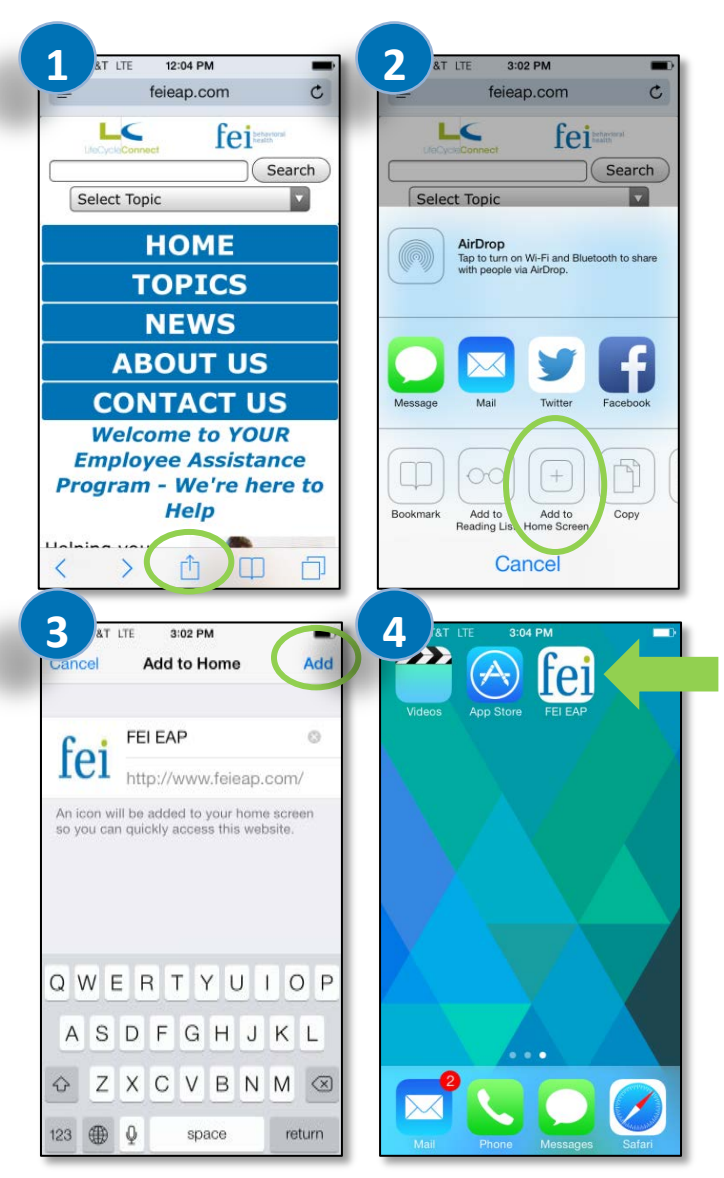

*\*While viewing from a mobile device, not all documents may appear as they do on a personal computer. For full functionality – please access through your personal computer*.

> **phone:** 800.987.4368 **fax:** 414.359.1973

Milwaukee, Wisconsin New York, New York Atlanta, Georgia

**website**: www.feinet.com **email:** info@feinet.com